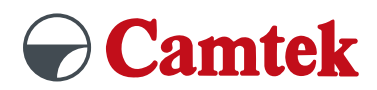

# **PEPS Version 2024 Schulung Drahterodieren**

## **Inhalte**

### **Allgemeine Grundlagen**

- Dateiimport (z.B. DXF, Parasolid, STEP)
- Systemeinstellungen in PEPS
- Symbolleiste anpassen/bearbeiten
- Postprozessor konfigurieren
- Hilfemenü

### **Konstruktion**

- Konstruieren mit C-Punkten, C-Linien und C-Kreisen
- Konturen erzeugen mit CAD-Elementen
- Bemassung/Messen
- Transformation
	- Rotieren
	- Kopieren
	- Spiegeln
- Layertechnologie

### **Geometrien bearbeiten**

- 2D-Geometrien ändern
	- Verrunden
	- Fasen
	- Trimmen
	- Verlängern
- Attribute editieren
- Geometrien konvertieren
- 3D-Geometrie ändern
	- Verrunden
	- Fasen

### **Konturen erzeugen am 3D-Modell**

- Solid-Projektions-Assistent
- Drahtmodell-Projektions-Assistent
- Schnittebenen ableiten
- Umriss projizieren
- Konvertieren in Linien/Bögen

### **Vorteile**

- Übungen an praxisnahen Beispielen
- Individueller Postprozessor wählbar
- Auf Fragen wird individuell eingegangen
- Tipps und Tricks

### **Figuren erstellen**

- Linie/Bögen in Bearbeitungsfigur umwandeln
- Bearbeitungsfiguren mit Auto Matrize/Stempel erstellen
- Parametrische Figuren erstellen
- Figuren und Startpunkt editieren

### **Operationsstart anlegen**

- Rohteil definieren
- Verzeichnis für NC-Datei definieren
- Technologie (Material und Draht) bestimmen
- Strategie auswählen

### **Bearbeitung erstellen**

- Standard Konturbearbeitung (z.B. Konik, Taschenerodieren), Bundbearbeitung, Regelflächenbearbeitung
- Einstellungen (z.B. Offsetwerte, Anbindung, Methode zur Entfernung der Anbindung) vornehmen
- Synchronisationslinien bei Regelflächenbearbeitung erstellen
- Zusätzliche Anbindungen und M-Codes einfügen

#### **Simulation**

- Drahtmodell-Simulation
- Standard-Simulation
- Entformbarkeit prüfen

### **NC-Dateien erzeugen**

- Postprozessorlauf
- Einrichteblatt anzeigen
- Startlochdatei ausgeben